Professional Electronics for Automotive and Motorsport

6 Repton Close | Basildon Essex | SS13 1LE | United Kingdom +44 (0) 1268 904124 info@liferacing.com www.liferacing.com

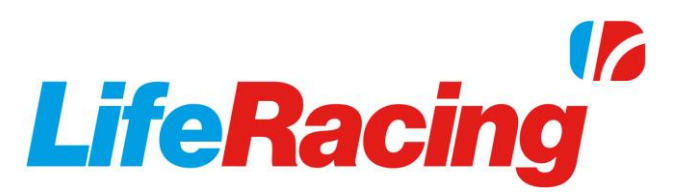

## **LifeMsg** User Manual

Document revision: V2.0

Document Release Date: 2017-02-13

Document Author: MH

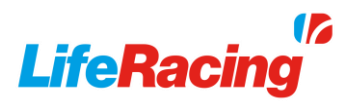

## View Messages

LifeMsg is used to display important information about the connected device including software levels, alteration dates and any calibration errors.

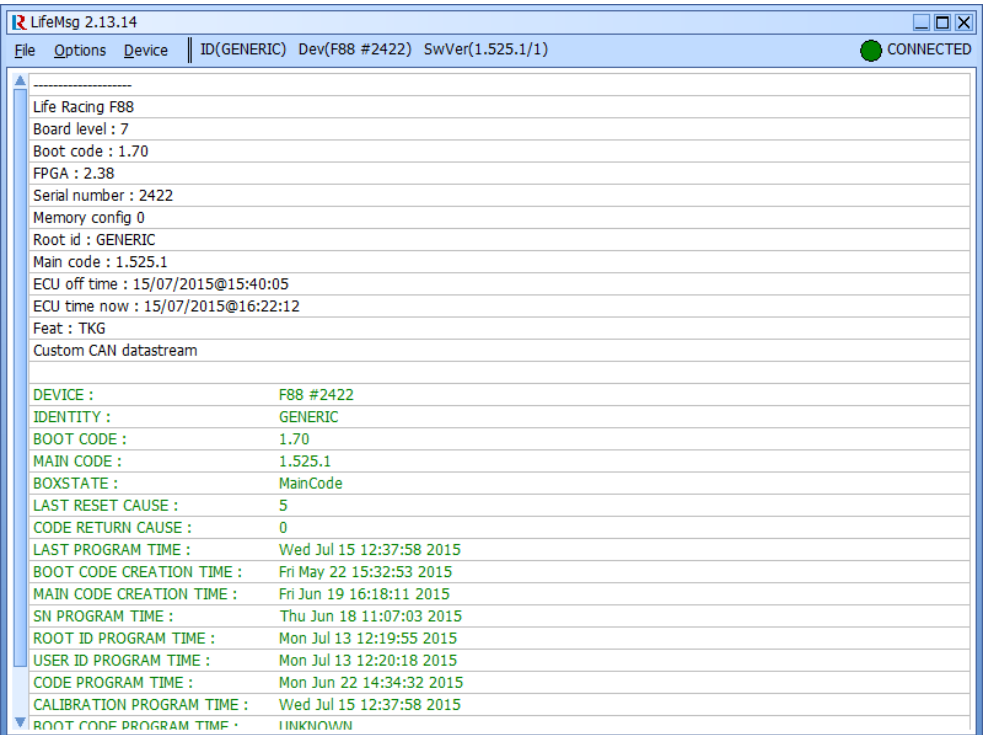

Connect to and disconnect from a specific device with *Device, Connect* and *Device, Disconnect*. Select *Device, AutoConnect* to begin searching and connect to the first available device. Access auto connect options under *Options, AutoConnect.*

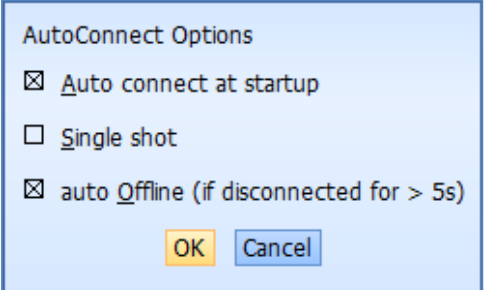

Activate *Auto connect at startup* to connect to the first available device when the programme is initialised.

Activate *Single shot* to disable searching for a device after a connection is lost. A new connection must be manually initiated.

With auto offline deactivated, the programme will try to re-establish lost connections with the same device only. Activate *auto Offline* to revert to offline status when a connection is lost. If single shot is disabled, the program will go back into auto read mode and connect to the next available device.

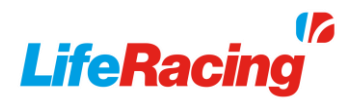

Any errors will be indicated with a flashing red device menu. Select *Device, Errors* to view the list. Errors will be shown in red and described below the failed item. A number will display how many times the error has occurred. Warnings are displayed in yellow and can be cleared with the *Clear* button. Use the 'Show' buttons to change what items are visible. Use *Refresh* to recheck error status and *Dismiss* to close.

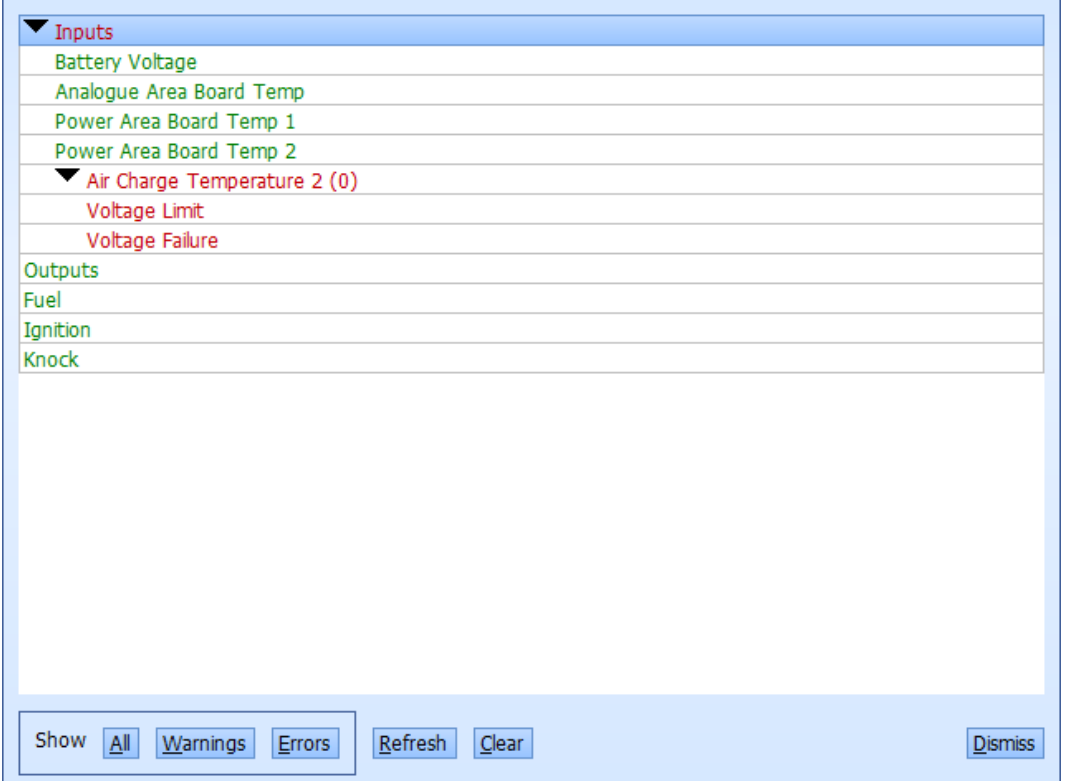

Store the message screen contents with *File, Save*. This will create a text file with the chosen name in the active working directory folder.

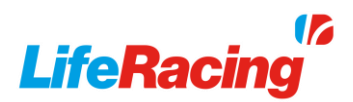

## Document Revision History

2015-08-12 MH V1.0 Initial public release 2017-02-13 MH V2.0 Updated to new format